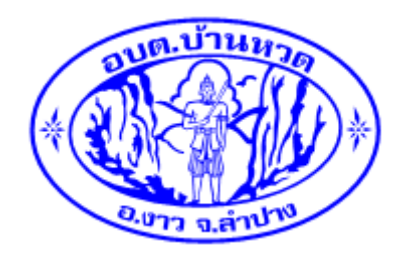

## คู่มือวิธีการใช้งานระบบบริการ e – service ผ่าน Google from ้องค์การบริหารส่วนตำบลบ้านหวด อำเภองาว จังหวัดลำปาง

## ขั้นตอนการขอรับบริการออนไลน์

• เป็นการให้บริการออนไลน์ที่องค์การบริหารส่วนตำบลบ้านหวดได้จัดทำขึ้น เพื่ออำนวยความสะดวกและ เพิ่มประสิทธิภาพการบริการ ของหน่วยงานให้แก่ประชาชน

.........................................

• ผู้มีความประสงค์จะขอรับบริการ สามารถแจ้งความประสงค์ โดยการกรอกข้อมูลรายละเอียดการขอรับ บริการของท่าน ลงในแบบฟอร์ม การขอรับบริการออนไลน์ตามช่องทางต่อไปนี้

ช่องทางที่ 1 ท่านสามารถเข้าไปที่ <https://www.banhuad.go.th/web/> มาที่หัวข้อ ติอต่อ อบต. และ หัวข้อ e –service ดังภาพที่แสดงต่อไปบี้

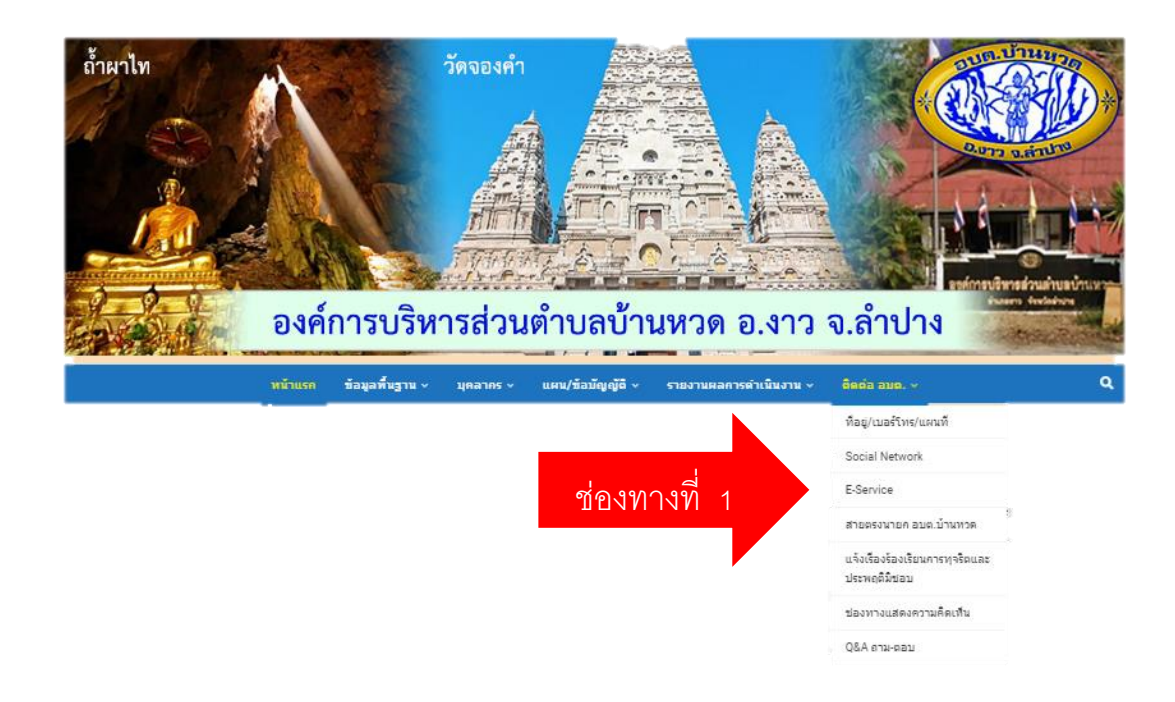

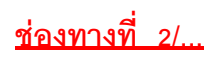

ช่องทางที่ 2 ท่านสามารถเข้าไปที่ <https://www.banhuad.go.th/web/> มาที่แบนเนอร์เว็บไซต์ (Website Banner) ดังภาพที่แสดงต่อไปนี้

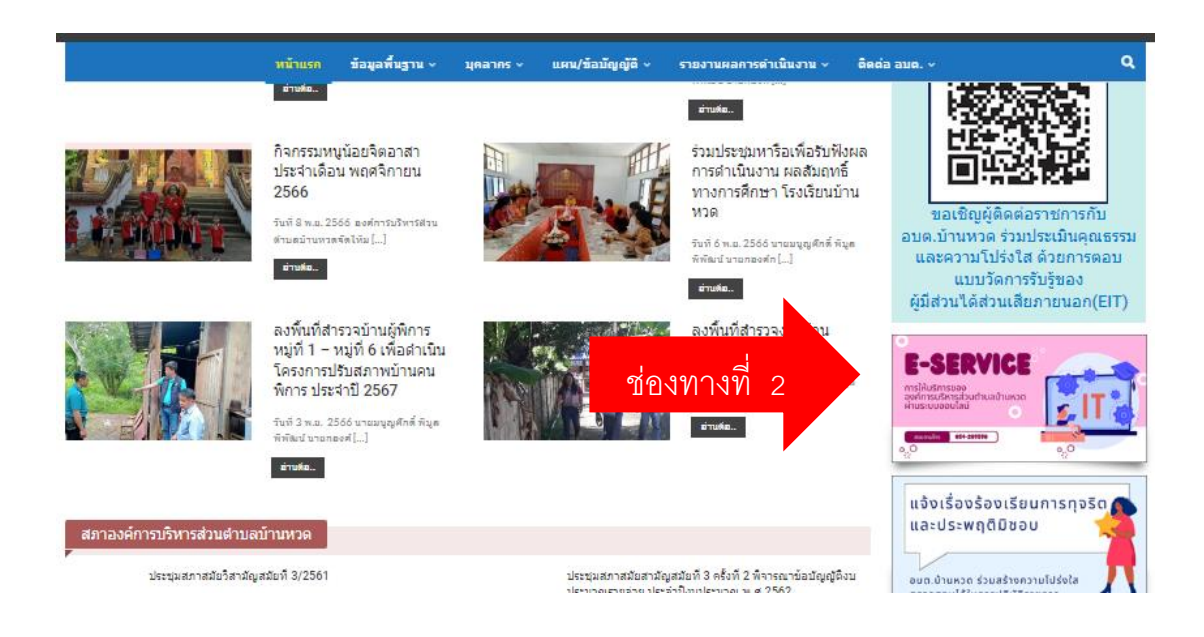

1. เลือกบริการที่ท่านต้องการ กรอกข้อมูล รายละเอียดการขอรับบริการของท่าน ลงในแบบฟอร์ม Google Form การขอรับบริการออนไลน์

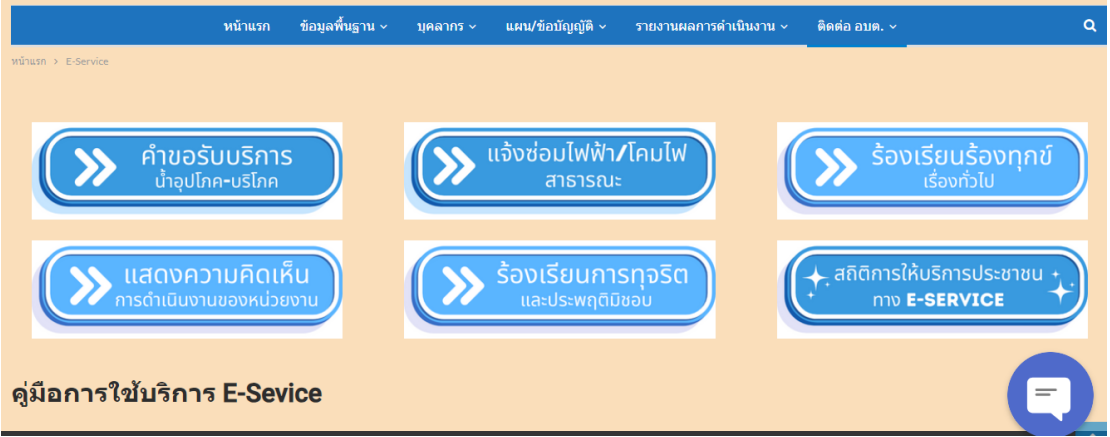

2. กรุณากรอกข้อมูลให้ครบถ้วน หากมี \* สีแดงที่หัวข้อใด แสดงว่าเป็นข้อมูลจำเป็นที่จะต้องกรอกให้ ครบถ้วน

3. เจ้าหน้าที่ได้รับข้อความ และทำการตรวจสอบข้อมูลรายละเอียด ผ่านระบบ Google Drive พร้อมกับ ด าเนินการพิมพ์แบบขอรับบริการออนไลน์

4. เมื่อผู้บริหารได้พิจารณาแล้ว เจ้าหน้าที่จะแจ้งผลการพิจารณาให้ท่านทราบ ผ่านช่องทางติดต่อ ตามที่ท่าน ระบุโดยเร็ว พร้อมดำเนินการในส่วนที่เกี่ยวข้องต่อไป

……………………………………….